## *Snadná práce s docházkou přes mobil*

Postup popisující vytvoření ikony pro přístup do docházky formou mobilní aplikace na plochu Androidu mezi ostatní aplikace za účelem prohlížení docházky a případně i čipování docházky zaměstnanci z jejich mobilních telefonů naleznete v příručce *virtuální\_terminál.pdf* v její dolní části nazvané *Virtuální terminál jako mobilní aplikace – snadná práce přes mobil*

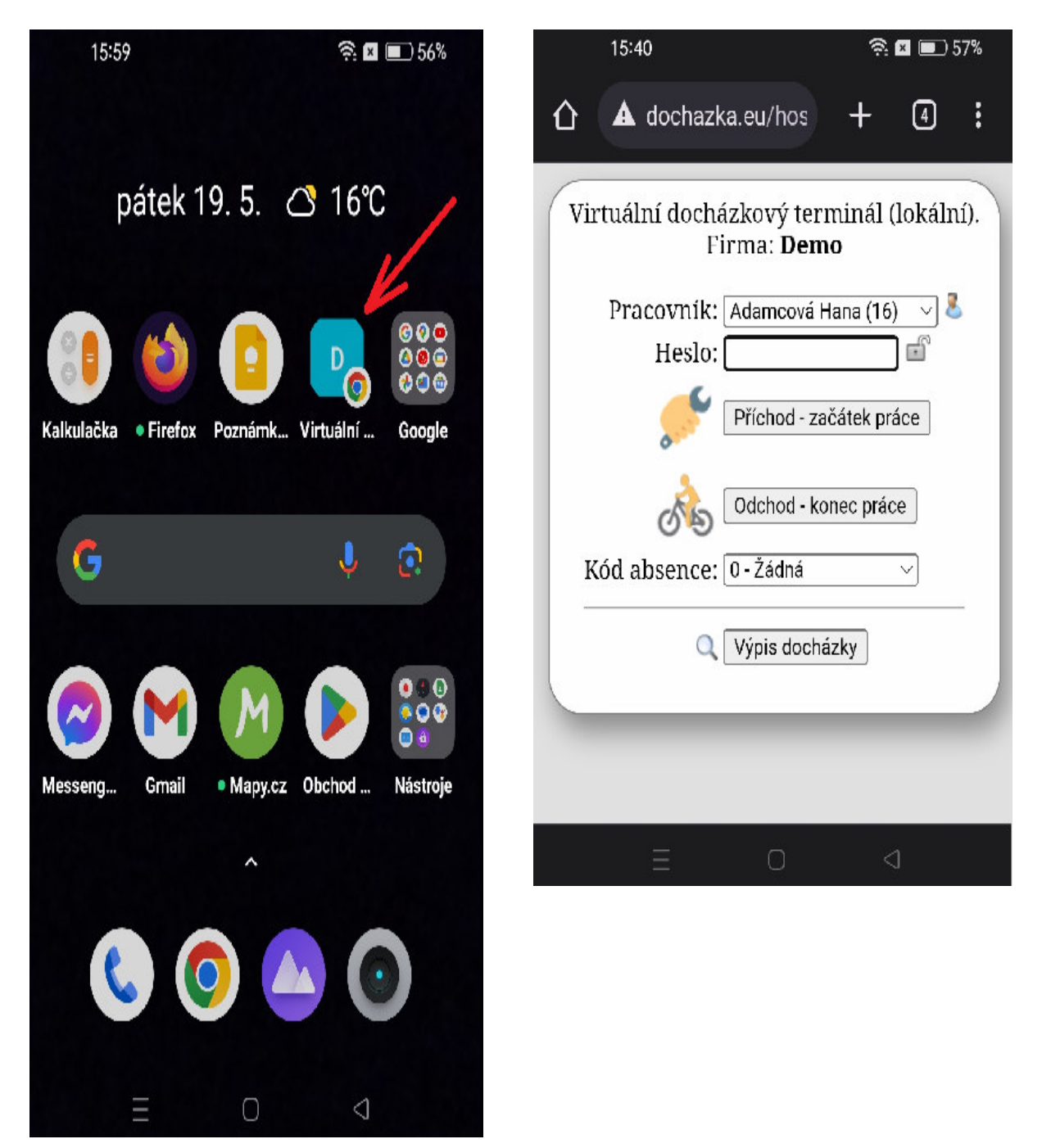

Příručka *Virtuální terminál* je dostupná nejen na instalačním či aktualizačním CD docházky, ale i přímo v programu v menu *Firma / Návody PDF / Virtuální terminál*.